- 1) Browse t[o www.dragonoil.com](http://www.dragonoil.com/)
- 2) On the Dragon Oil Website home page, click Contractors and Suppliers or contact Us as shown below.

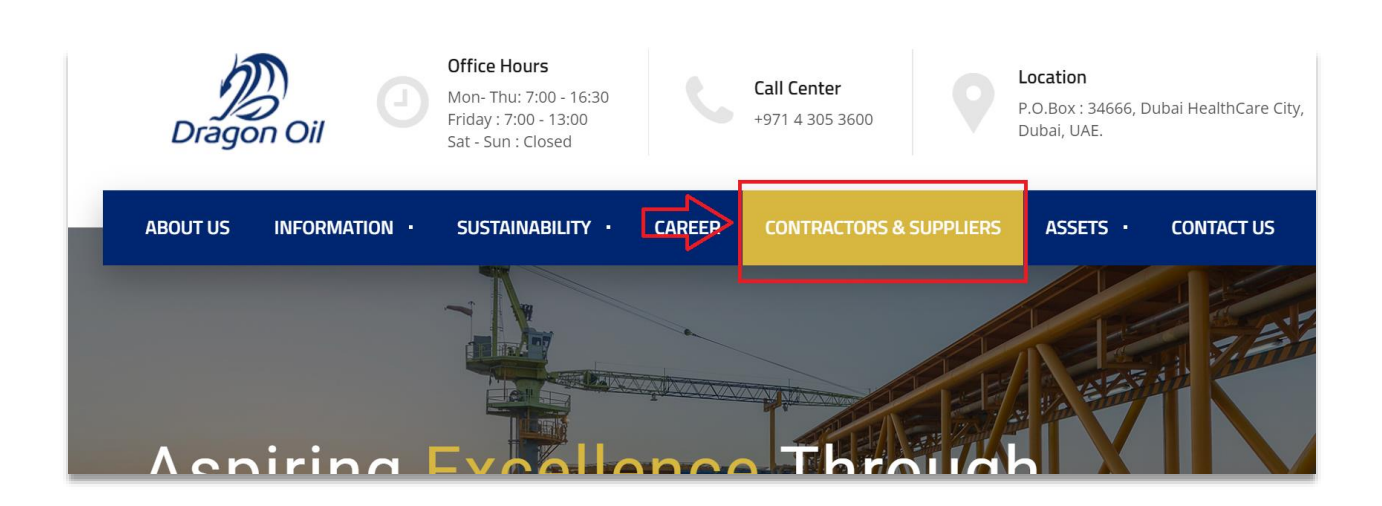

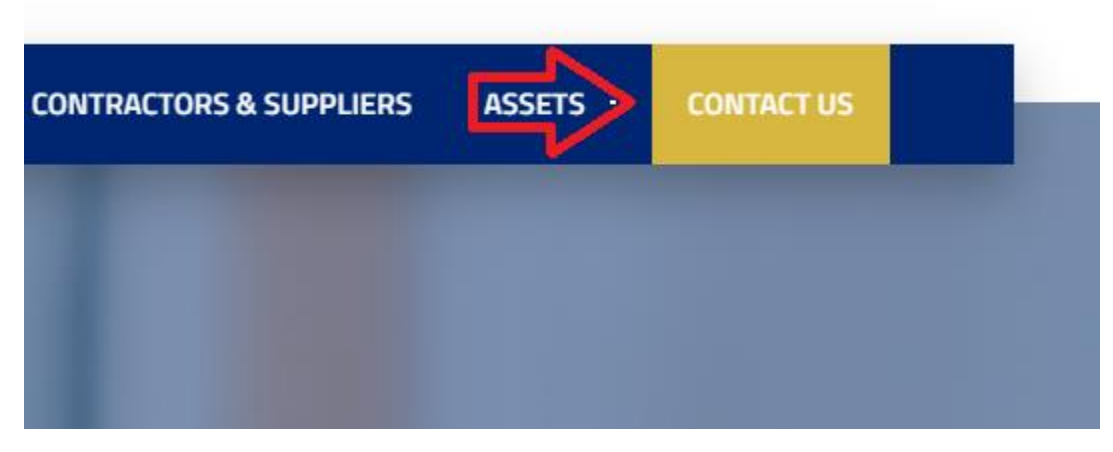

3) Scroll down on the Contractors and Suppliers page. And find Support Inquiries. Click here on General Support Inquiries.

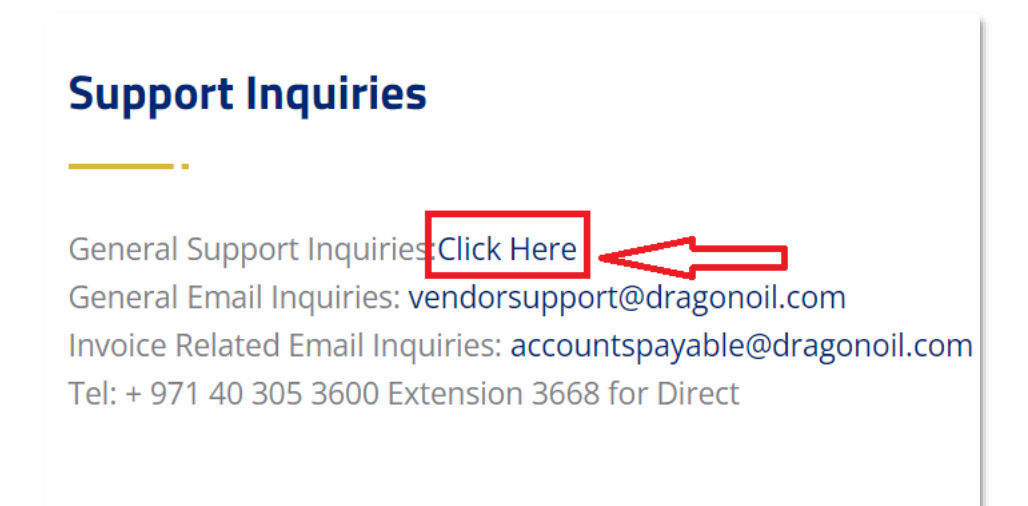

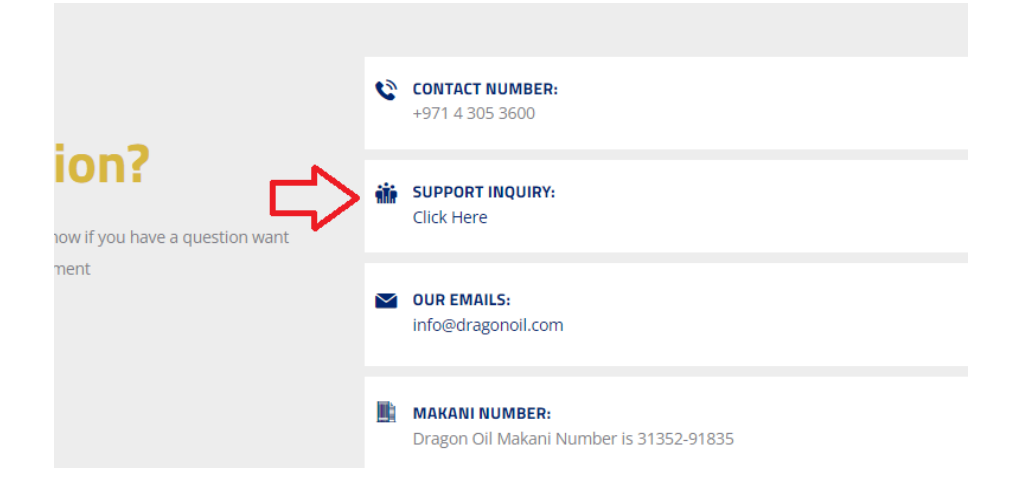

4) You will be presented with the FAQ's as show in the below page. After reading the FAQ's if you still feel that, you need to create a ticket and click on the next page icon, in the page below.

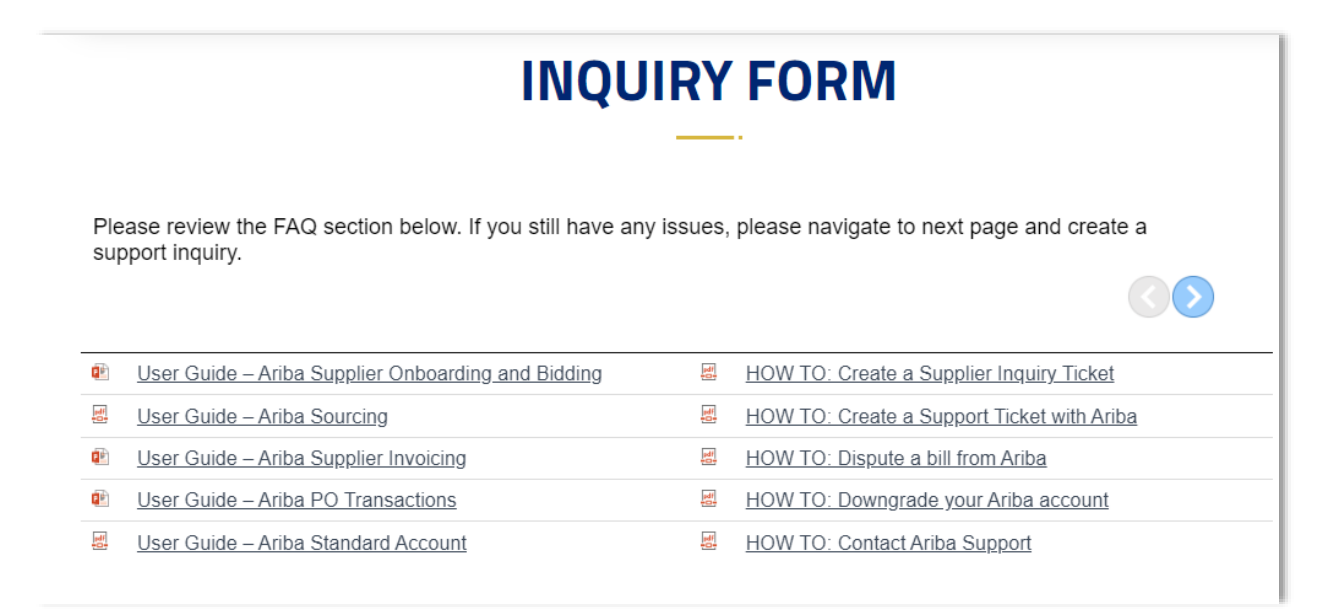

5) Fill the Inquiry form below and Click Submit. If the form is not filled correctly the fields will be highlighted in Red

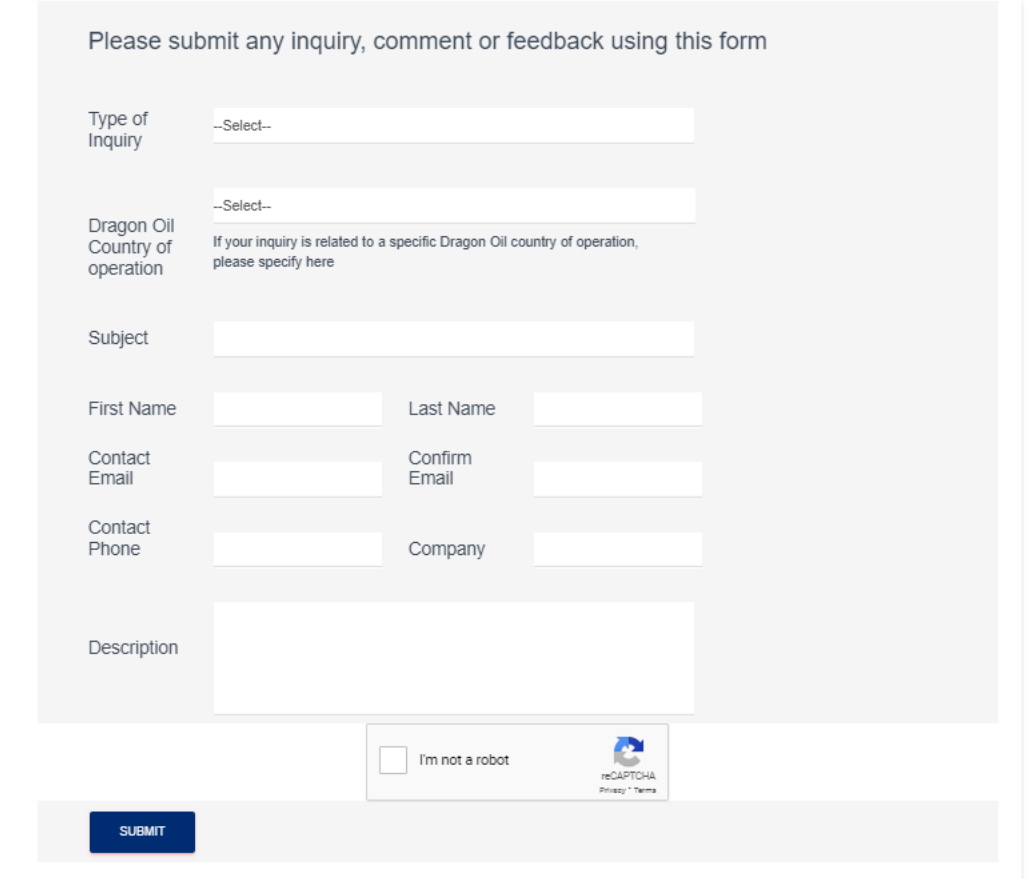

6) After successfully filling the required fields and submitting the document, you will receive the below message.

Thanks you for Submitting your request.

Our team will review your request and will get back to you regarding your query, we will be in touch. Should you need any assistance please contact vendorsupport@dragonoil.com.

 $\overline{\mathbb{Z}}$ 

For any questions, please refer to our Privacy Policy.

Thank you.